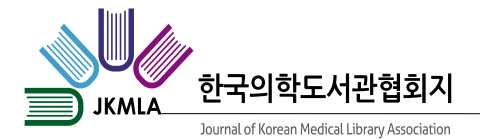

# 의학 사서를 위한 영상 제작 가이드

# 김대인

연세대학교 의학도서관

# Video Production Guide for Medical Librarians

### Dae In Kim

Yonsei University Medical Library, Seoul, Korea

The provision of services through video in a non-face-to-face environment has become an important part of the library's work. Among library services, I would like to describe cases focusing on book curation, library promotion, and user education video production. I want to help with easy video production by guiding the tools and preparations needed for free video production. [J Korean Med Libr Assoc 2020;47(1,2):40-45]

Keywords: Video Recording, Library Services

# 서 론

도서관은 사서와 시설, 그리고 자료의 유기적인 결합으 로 이용자와 소통하는 서비스를 제공하고 있다. 현재 도 서관 시설이라는 이용자와의 대면 서비스 공간이 코로나 19로 인하여 제한적인 역할만을 할 수 있어, 기존의 서비 스가 제한적으로 제공되고 있다. 이에 따라 공간적 제약 을 보완할 새로운 서비스의 요구가 증가하고 있다. 이런 변화 속에서 여러 도서관에서는 영상 등을 통해 새로운 환경에 적응하는 다양한 비대면 서비스를 개발하고 있다. 이 글에서는 간단한 영상을 통한 서비스 제공 과정에서 겪었던 시행착오와 개선할 방향에 고민을 나누고자 한다.

# 본 론

1. 도서관에서 영상으로 제공할 수 있는 서비스

### 1) 북큐레이션

영상 서비스 활용 방법으로 북큐레이션이 있다. 큐레이 션의 개념은 '미술이나 예술 작품의 수집 기획 전시 등의 업무를 수행하는 사람을 뜻하는 큐레이터에서 만들어졌 다. 북큐레이션을 통해 사서는 도서관을 통해 제공되는 도서(인쇄 및 전자도서)를 이용자에게 접근할 수 있도록 선별하여 제공할 수 있다[1]. 코엑스 별마당, 네이버 NHN 도서관, 파주 출판단지 지혜의 숲도 이런 실물 북 큐레이 션의 사례이며, 북큐레이션에 대한 이용자의 관심을 이끌 었다. 김영석 등은 북 큐레이션을 네가지 유형으로 정의 하였으며[1], 특정 주제나 신간 도서를 선정하고 관련된

Received October 15, 2020, Revised November 20, 2020, Accepted December 16, 2020

Corresponding author: Dae In Kim

Yonsei University Medical Library, 50-1 Yonsei-ro, Seodaemun-gu, Seoul 03722, Korea Tel: 82-2-2228-2917, Fax: 82-2-2227-8313, E-mail: infkdi@yuhs.ac

Copyright ⓒ 2020 The Korean Medical Library Association. All rights reserved

오브제를 디스플레이 함으로써 이용자에게 관련 정보를 제공한다.

책 표지와 함께 간략한 초록을 제공하는데 사서는 주제 선정부터 도서 선택 과정과 다양한 디스플레이를 진행하 여 이용자에게 다양하며 체계적인 정보를 제공할 수 있 다. 특히 비대면 환경에서, 도서관 홈페이지와 유튜브로 대표되는 온라인 영상으로 주제 정보를 전달할 수 있는 수단이 된다. 대부분 도서관 홈페이지를 통해 신착도서나 추천도서 안내라는 형태로 간략한 북큐레이션을 제공하 고 있다[2]. 이용자가 직접적인 검색을 통하지 않는 경우 신착도서를 안내할 수 있는 수단이 되지만, 특정 주제로 선별하여 제공할 때는 제한적이다. 그래서 많은 도서관에 서 주제별 테마도서를 디스플레이를 통해 제공하며, 이를 온라인과 연계하여 제공하고 있다[3].

도서 선정을 할 때는 이용자 대출 현황과 현재 사회적 관심 사항을 중심으로 주제를 선정하여, 이용자의 관심을 유발할 수 있다. 이용자의 설문을 통한 추천도서 요구와 일부 교양 도서의 대출율 향상을 위해 월별 추천도서를 준비하며, 시작은 홈페이지 게시[4]와 PDF 파일의 원내 배포를 통해 진행한다. 도서 선정이 되면 표지나 초록 등 관련 컨텐츠를 준비해야 한다. 책 표지 이미지는 온라인 서점을 통해 다운로드 받을 수 있지만 이를 영상으로 제 작할 경우 저작권 여부를 주의해야 한다[5]. 가장 손쉽게 북큐레이션을 제작할 수 있는 도구는 프리젠테이션이다. 표지와 책소개 및 도서관 홈페이지에 연계된 URL 주소 등을 PDF 파일 통해 이용자에게 제공할 수 있다. 또한 PowerPoint의 경우 내보내기의 비디오 만들기를 통해 영

상으로 제공할 수 있다. 이용자 배포용 파일은 세로로 제 작하는 것이 좋지만, 영상제작을 고려할 경우 가로 형태 로 제작한다(그림 1).

영상으로 제작할 경우 PowerPoint의 경우 2019의 모 핑 전환 기능을 사용하면 화면 전환 시 다양한 효과를 부 여할 수 있다[6]. 영상을 제작할 때 해상도도 고려해야 한다. PowerPoint 2019의 경우 4 K (3840×2160) 해상 도를 지원하며, 2016의 경우 Full HD (1920×1080)의 해상도를 지원한다. 해상도가 높은 파일을 만들 때 표지 의 이미지 해상도도 높아야 영상에서 깨지지 않으며, 이 를 고려하여 적절한 영상 해상도를 선택한다.

KeyNote 프로그램은 PowerPoint에 비해 다양한 애니 메이션과 화면전환 효과가 있어 화려한 영상을 제작할 수 있다. 하지만 Apple의 iOS 기반이어서 맥킨토시 컴퓨터 가 필요한 단점이 있다. 북큐레이션을 기획할 때 단순 표 지와 초록만 제공할 경우 프리젠테이션 프로그램을 활용 이 편하지만, 실제 영상이 포함된 북큐레이션을 기획할 경우 시나리오를 분석하여 자료를 준비해야 한다. 자막 및 배경 음악을 별도의 영상편집프로그램을 시간을 분배 하여 영상을 제작한다.

#### 2) 서비스 홍보

도서관 서비스 홍보는 인쇄 매체, 시청각, 설치물, 각종 행사 및 포스터 등 다양한 방법으로 할 수 있다. 특히 비 대면으로 서비스를 안내할 경우, 시청각을 통한 간단한 영상 자료가 이용자의 적극적인 반응을 얻을 수 있다. 한 예로 도서관에서 비대면을 통한 도서대출 서비스가 가능 한 경우 시청각 영상으로 제작하여 이용자에게 안내를 하

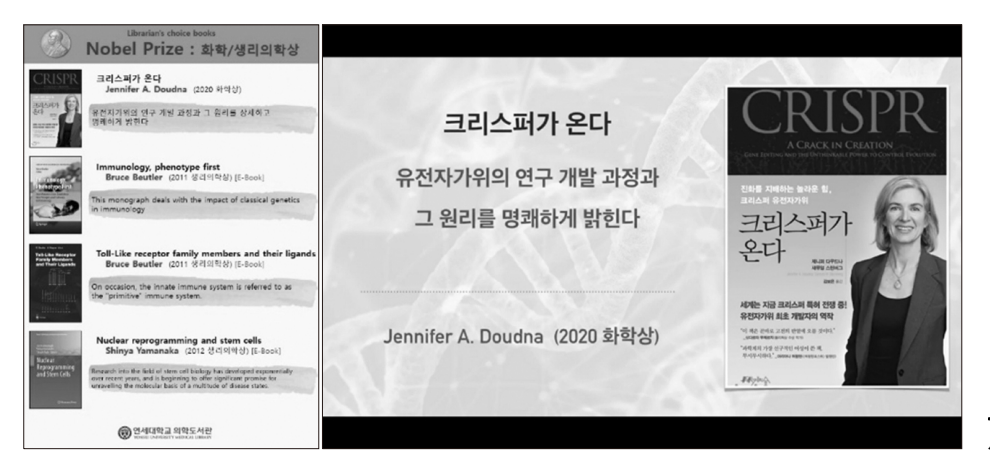

**그림 1.** 북 큐레이션의 프리젠션이션 사례.

J Korean Med Libr Assoc 2020:47(1,2):40-45

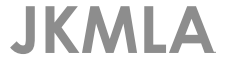

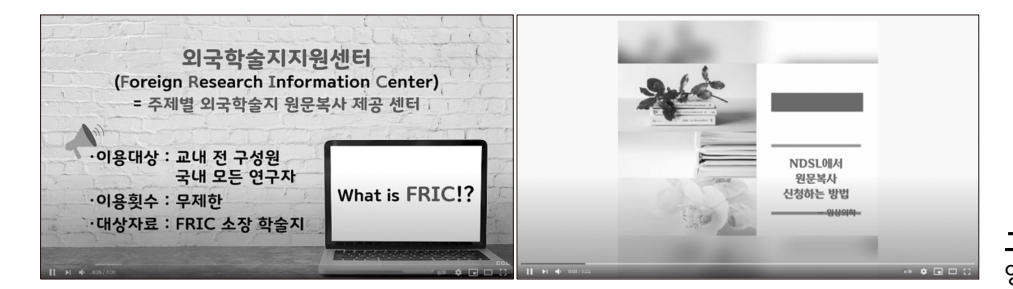

그림 2. 사례 외국학술지원센터 홍보 영상.

여 효과를 볼 수 있다. 한 사례 유튜브를 통한 외국학술지 지원센터 서비스 홍보 영상을 들 수 있다(그림 2).

#### 3) 이용자 교육

도서관 이용자 교육은 도서관의 자원과 서비스, 시설을 최대한 활용할 수 있도록 도서관 이용자를 가르치는 모든 형태의 행위로 정의할 수 있다[7]. 현재 국내 많은 도서관 에서는 사서나 외부 강사가 대면 또는 온라인을 통해 이 용자 교육을 정기 또는 비정기적으로 진행하고 있다.

이용자 교육 영상을 비디오 촬영없이 제작할 경우 1) 프레젠테이션 녹화, 2) 화면 시연 녹화 및 3) 프레젠테이 션과 화면 시연 녹화 결합으로 나눌 수 있다. 이 중 프레 젠테이션 녹화의 경우 별도의 프로그램 없이 PowerPoint 등의 프레젠테이션 프로그램 자체 기능만으로 제작할 수 있다. 하지만 제작한 영상에 별도의 배경 음악이나 적절 한 자막 등을 넣을 경우 별도의 편집 프로그램을 사용하 면 훨씬 완성도 있는 영상을 제작할 수 있다.

#### 2. 도서관 이용자 서비스를 위한 영상 제작

#### 1) 영상 콘텐츠 제작 시 준비할 사항

#### (1) 영상 기획

영상을 제작할 때는 영상물의 성격과 목적, 방향을 정 확히 정해야 한다. 첫째, 먼저 대상 이용자를 명확히 한 다. 의료인을 대상으로 제작하는 영상과 일반인을 대상으 로 제작하는 영상의 방향이 다르다. 두번째, 주제는 구체 적으로 정한다. 기획 단계에서 주제를 세분화하며, 하나 의 영상에 여러 주제를 담는 것 보다는 하나의 핵심을 명 확하게 구성하는 것이 좋다. 셋째, 주제의 깊이를 정한다. 처음 서비스를 접하는 이용자를 대상으로 하는 홍보 영상 의 경우 깊은 내용보다는 쉽게 접근할 수 있는 내용으로 구성해야 한다. 넷째, 독창성이며 현실적으로 접근해야 한다. 너무 획일적인 영상의 경우 이용자의 흥미를 유발

#### 표 1. 무료 배경음악 이용 사이트

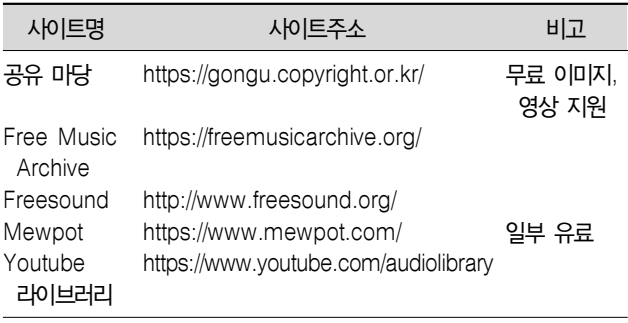

할 수 없어 차별화된 기획이 필요한다. 다섯째, 예산과 영 상 제작을 하는 사서의 스킬을 명확하게 정의해야 한다. PowerPoint로 영상을 내보내기만 할 수 있는 기본적인 수준부터 영상편집 프로그램의 다양한 기능을 활용할 수 있는 수준까지 영상 제작자의 수준을 고려한다. 기획단계 에서 화면 전환에 따른 구체적인 제작 기획서를 서술한 다. 각 단략별로 내용, 시간 분량, 필요한 자료(영상, PowerPoint, 이미지, 배경 음악, 나레이션) 등을 구체화 하면, 영상 녹화 및 편집 시 발생할 수 있는 오류 및 시간 낭비를 줄일 수 있다.

#### (2) 컨텐츠

영상 기획에 따라 영상에 넣을 다양한 컨텐츠를 준비해 야 한다. 이미지 또는 동영상 화면 캡쳐를 비롯하여 영상 상황에 따른 다양한 자료를 준비한다. 배경 음악, 배경 이 미지 및 영상자료 등을 준비해야 하는데, 저작권 여부를 정확히 확인한 후 영상에 삽입한다.

가. 배경음악

무료 배경음악을 다운로드 받을 수 있는 사이트는 표 1과 같다. 이런 무료 사이트에서 배경음악을 받을 경우 Copyright와 Creative Commons 사용 권한을 정확히 확인하고 다운로드 받으면 다양한 분위기 및 상황에 다른

#### 표 2. 영상촬영 장비

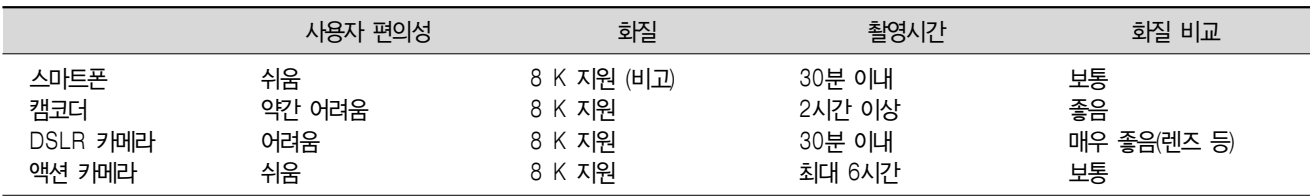

비고: 8 K Ultra HD: 7680x4320, 4 K Ultra HD: 3840×2160.

음원을 얻을 수 있다.

나. 폰트

한글 폰트의 경우 공유마당을 통해 다운로드 받을 수 있다. 영문 폰트의 경우 구글 폰트(https://fonts.google. com/)에서 다운로드 받을 수 있으며, Categories/Language/Font properties로 구분하여 검색할 수 있다.

다. 배경 이미지

무료 배경 이미지는 기본적으로 구글 이미지 검색 후 권한 설정을 하여 무료 이미지를 얻을 수 있다. Pixapay (https://pixabay.com/)를 통해서는 저작권 문제가 없는 다양한 이미지를 검색할 수 있다.

#### (3) 하드웨어 장비

영상 녹화는 아래 표 2와 같이 다양한 장비를 사용할 수 있다. 스마트폰으로 이동하는 영상의 자체 흔들림 보 정도 있지만 '짐벌'이라는 별도의 도구를 사용하면 흔들 림 없는 영상을 얻을 수 있다. 소리는 프레젠테이션으로 제작할 경우 마이크로 연결하여 같이 녹음할 수 있지만, 영상과 소리를 별도 녹음하여 편집프로그램에서 결합할 수 있다. 별도로 녹음하는 경우 가장 편하게는 스마트폰 을 활용하면 잡음이 없는 소리를 녹음할 수 있다. 마이크 와 연결하여 녹음하는 경우 소음이 없는 공간에서 콘덴서 마이크를 비롯한 레코딩 올인원 키트가 있으면 상대적으 로 잡음이 없는 깨끗한 소리를 얻을 수 있다.

2020년 현재 위에서 언급된 영상촬영 장비는 기종에 따라 8 K까지 지원한다(일부 기종 4K 지원). 실제 도서관 에서 활용될 경우 HD (1280×720)이나 Full HD (1920× 1080) 영상으로 충분히 활용할 수 있으며, 고해상도로 녹 화 시 편집 프로그램의 높은 사양이 요구되고 영상 변환 과정에서 소요 시간이 길어질 수 있다.

#### 2) 영상 콘텐츠 지원 프로그램

영상 콘텐츠를 제작할 때 Windows에서 별도의 편집

#### 표 3. PowerPoint, KeyNote & OBS Studio 비교

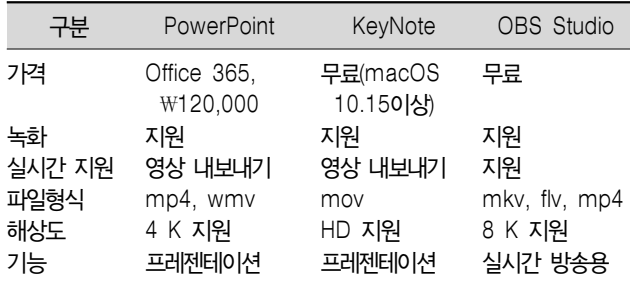

프로그램 없이 영상을 제작할 수 있는 프로그램은 PowerPoint와 OBS Studio가 있다. 또한 도서관 이용자 를 위한 영상제작 시 쉽게 참고할 수 있는 프로그램으로 KeyNote가 있다. 각 프로그램의 비교한 내용은 표 3과 같다.

#### (1) PowerPoint

PowerPoint는 발표 도구로서 개발되었으며, 녹화 및 영상 내보내기 기능이 있어 이를 활용하여 간단한 영상을 제작할 수 있다. 하지만 영상에 다양한 효과를 넣을 경우 제한이 있다. PowerPoint 2019의 경우 4 K 해상도 및 모 핑 전환 효과를 지원한다. 슬라이드 쇼 녹화와 PowerPoint 설명 녹음 기능을 활용하면 프레젠테이션을 쉽게 녹화하 여 영상을 제작할 수 있다.

#### (2) KeyNote

KeyNote 프로그램은 맥용 오피스 프로그램인 iWorK 에 포함되어 제공되는 프레젠테이션 프로그램이다. 2013 년 10월 이후 무료로 제공되고 있으며, 수준 높은 템플릿 을 기본 제공하며, 미려한 애니메이션이 특징인 프레젠테 이션 프로그램이다.

#### (3) OBS Studio

OBS Studio 프로그램은 영상 녹화와 실시간 방송을 지원하는 소프트웨어이며, 무료로 제한 없이 사용할 수

#### 표 4. 무료 영상 편집 프로그램 비교

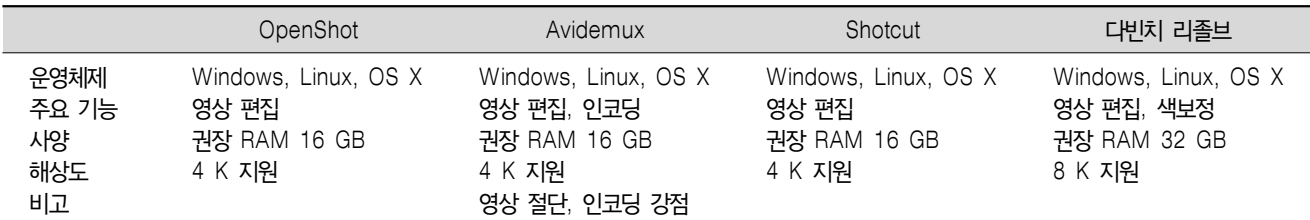

있다. OBS Studio 설치하여 사용할 경우 설정을 맞추면 쉽게 화면을 녹화할 수 있다. 파일 메뉴의 설정에서 출력 의 녹화 메뉴의 녹화 경로를 녹화할 파일을 저장할 폴더 를 선택하고, 녹화형식은 mp4로 지정한다. 기본값인 mkv 로 저장하며 화면의 손실없이 저장되지만 파일의 용량이 커서 다른 영상 편집 프로그램에서 편집할 경우 많은 시 간이 소요될 수 있다. 설정에 비디오 메뉴에서 공통 FPS 값을 60으로 지정한다. 하지만 정적인 화면이 많은 경우 30으로 설정한다.

#### 3) 영상 편집 프로그램

Windows 컴퓨터에서 전문가용 영상 편집 프로그램은 유료인 어도비 프리미어나 베가스를 많이 사용하고 있다. 하지만 비용이 높고 편집 방법을 익히기에는 많은 시간이 소요된다. 특히 간단한 편집만 필요한 경우 무료로 사용 할 수 있는 프로그램은 다양하며, 대표적인 프로그램은 다음과 같다.

#### (1) OpenShot (https://www.openshot.org/)

최대 5 K 해상도 품질을 지원하며, 다양한 이미지, 오 디오 및 비디오 형식을 지원한다. 파일을 자르거나 전환 시 효과를 넣을 수 있다. OpenShot는 오픈소스 소프트웨 어로 다양한 운영체제(Linux, OS X, and Windows)를 지원한다.

(2) Avidemux (http://avidemux.sourceforge.net/) 영상 중 필요한 부분만 잘라내거나 필요 없는 부분을 제거할 수 있다. 무료로 제공되는 편집 프로그램이며 AVI, DVD 호환 MPEG, MP4, ASF 등 다양한 비디오 형식을 지원한다.

#### (3) Shotcut (https://shotcut.org/)

최대 해상도 4 K를 지원하고, 파일 간 조각을 조합하거 나 비디오 해상도와 프레임 속도를 혼합 또는 일치시킬 수 있다.

#### (4) 다빈치 리졸브

다빈치 리졸브는 아도비 프리미어처럼 타임라인 기반 의 영상 편집 프로그램이며, 다양한 운영체제를 지원한 다. 헐리우드에서도 색보정을 위해 리졸브 프로그램을 사 용하고 있다[8]. 유료 버전에서만 제공되는 기능도 있지 만, 무료 버전에서도 프리미어와 비슷한 효과를 얻을 수 있다. 단점은 최소 사양의 RAM이 16 GB, 권장 사양이 32 GB여서 고사양의 하드웨어가 필요하다.

무료로 제공되는 편집 프로그램은 이 외에도 다양하게 있으며, 일부 유료 프로그램은 제한적 기능을 무료로 제 공한다. 컴퓨터 영상 편집 프로그램의 사용 시 단점은 처 음 영상 편집을 접할 경우 사용법이 숙달될 때까지 노력 이 필요하다. 하지만 스마트폰 전용 어플리케이션은 훨씬 간단히 영상편집을 도와준다. 특히 어플리케이션은 템플 릿을 제공하는 경우도 많아 상황에 따라 간단하게 영상을 제작할 수 있다. 표 4에서는 위에 언급된 4가지 프로그램 을 간단히 정리하여 안내한다.

### 결 론

시청각 영상은 이용자와 도서관 서비스를 연결해주는 효과적인 도구이다. 영상 제작은 대부분의 도서관에서 구 비하고 있는 프레젠테이션 및 무료 도구를 활용하여 만들 수 있다. 하지만 영상제작을 위해서는 일반적인 문서 작 성과는 다른 영상 편집의 개념을 기반으로 하는 도구 사 용법을 익혀야 한다. 특히 영상, 음성 포맷 및 코딩 등 의 하드웨어 및 영상 처리에 관련된 정보를 알아야 한다. 이 글에서는 이런 정보가 서술되지 않아 가이드로서 부족 한 부분이 있다. 하지만 영상제작 예산 등은 위에서 무료 로 제공되는 다양한 도구가 있어 문제가 되지 않으며, 의 학사서의 독창적인 아이디어가 좋은 시청각 영상을 제작 할 수 있는 바탕이 된다.

## **REFERENCES**

- 1. Kim YS, Park YS, Lee YJ. Book curation, talk to books. Suwon: Gyeonggi Cyber Libary; 2018.
- 2. Yonsei University Medical Library. Yonsei University Medical Library. New arrival [Internet]. [cited 2020, December 28]. Available from: https://ymlib.yonsei.ac.kr/catalog/ new-arrivals/?bibgroup=h002.
- 3. Bucheon City Library. Bucheon City Library YouTube [Internet]. [cited 2020, December 28]. Available from: https://www.youtube.com/channel/UCNrhEr24lS3tAjXd 648sNRA/playlists
- 4. Yonsei University Medical Library. Yonsei University Medical Library. Theme recommended books [Internet]. [cited 2020, December 28]. Available from: https://ymlib.yonsei.

ac.kr/catalog/recommends/theme-recommendcation/

- 5. Joung KH, Choi SH, Lee HS. Copyright law manual for libraries and librarians. Seoul: National Library of Korea; 2014.
- 6. Microsoft. Use the Morph transition in PowerPoint [Internet]. [cited 2020, December 28]. Available from: https:// support.microsoft.com/en-us/office/use-the-morph-tran sition-in-powerpoint-8dd1c7b2-b935-44f5-a74c-741d 8d9244ea?ui=en-US&rs=en-US&ad=US.
- 7. Lee SJ, Kim NJ. A Survey Study on Current Situation of User Education and Job Satisfaction and Job Stress according to Educational Services in Medical Libraries : Focusing on Members of The Korean Medical Library Association. Journal of the Korean Medical Association 2018;45:13-29.
- 8. DaVinci resolve 17 [Internet]. [cited 2020, December 28]. Available from: https://www.blackmagicdesign.com/kr/ products/davinciresolve/.